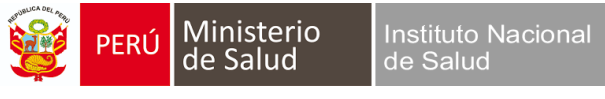

## **XIII CONGRESO CIENTÍFICO INTERNACIONAL DEL INSTITUTO NACIONAL DE SALUD**

## **ENVÍO DE RESÚMENES**

1. Para el envío de su resumen debe registrarse si no cuenta con un usuario y contraseña en la siguiente url: [http://xiiicongreso.ins.gob.pe/resumenes/envio-de-resumenes.](http://xiiicongreso.ins.gob.pe/resumenes/envio-de-resumenes)

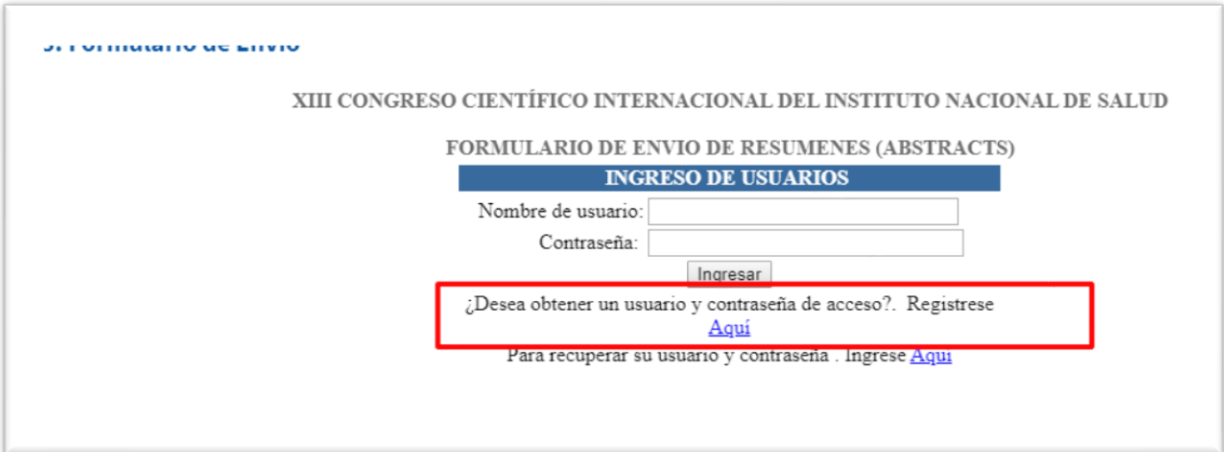

2. Una vez que se registre correctamente se enviará un correo con su usuario y contraseña:

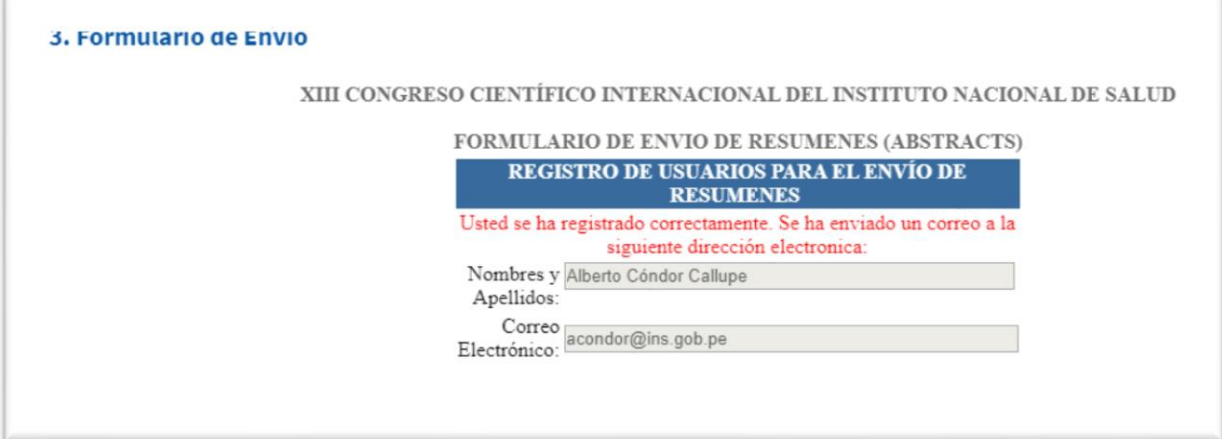

3. En su correo electrónico le llegara el siguiente correo:

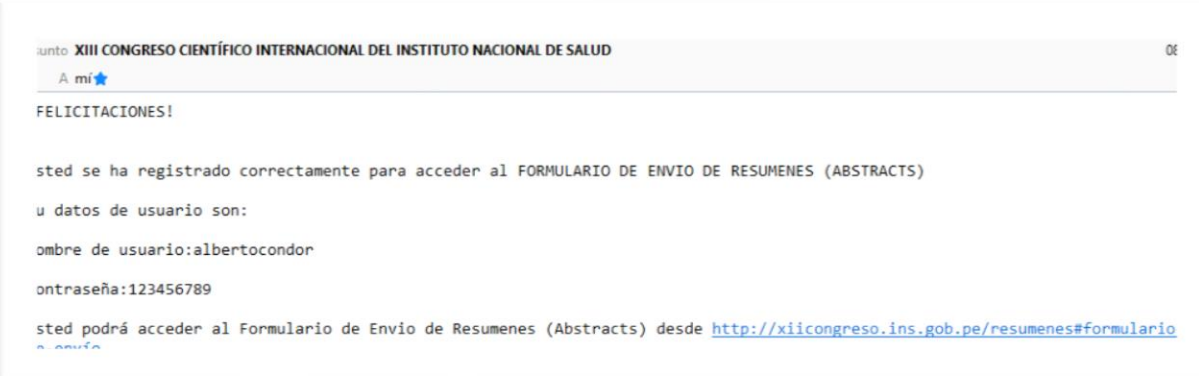

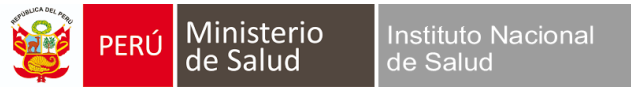

4. Para empezar a cargar su resumen dar click en el botón Nuevo.

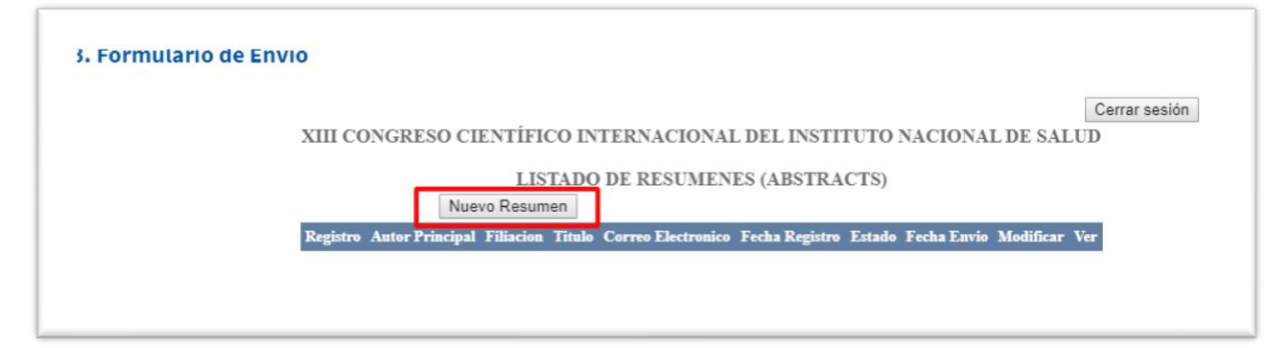

5. Luego de completar los campos en el formulario, dar clic en continuar.

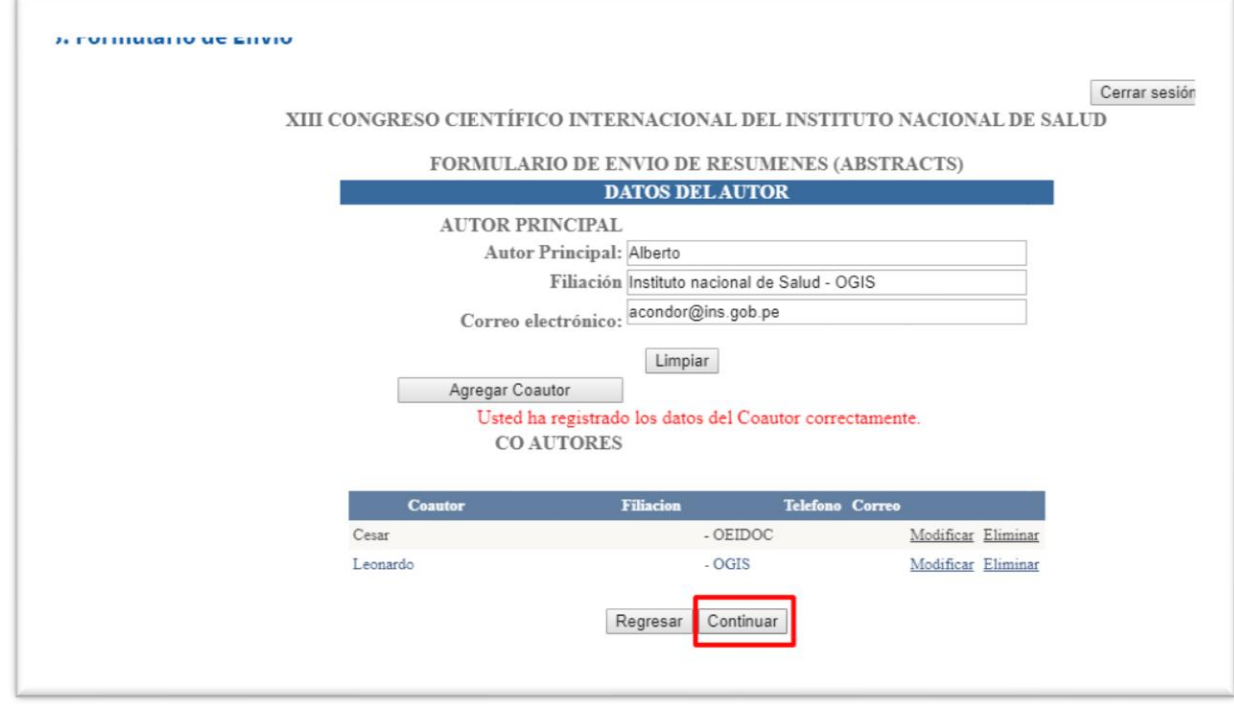

6. Luego nos mostrará un formulario para ingresar el RESUMEN, respetar el nro de palabras por cada campo, que nos mostrará cuando ingresamos texto en los campos respectivos.

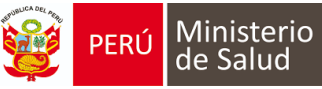

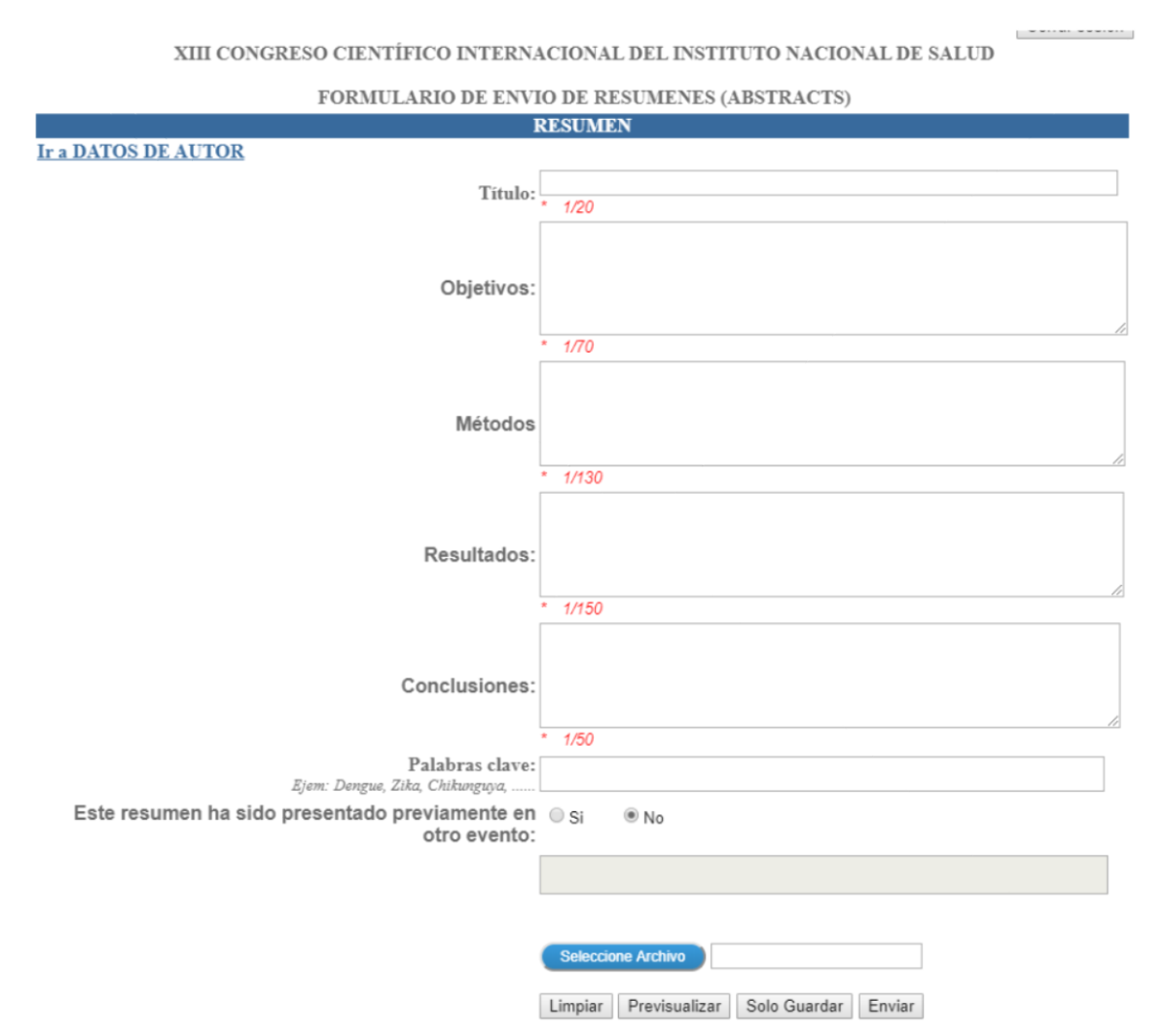

7. Una vez completado los campos con el número de palabras permitido, podemos dar clic en guardar para grabar los cambios OJO todavía no ha sido enviado para la revisión por el comité del XIII Congreso INS.

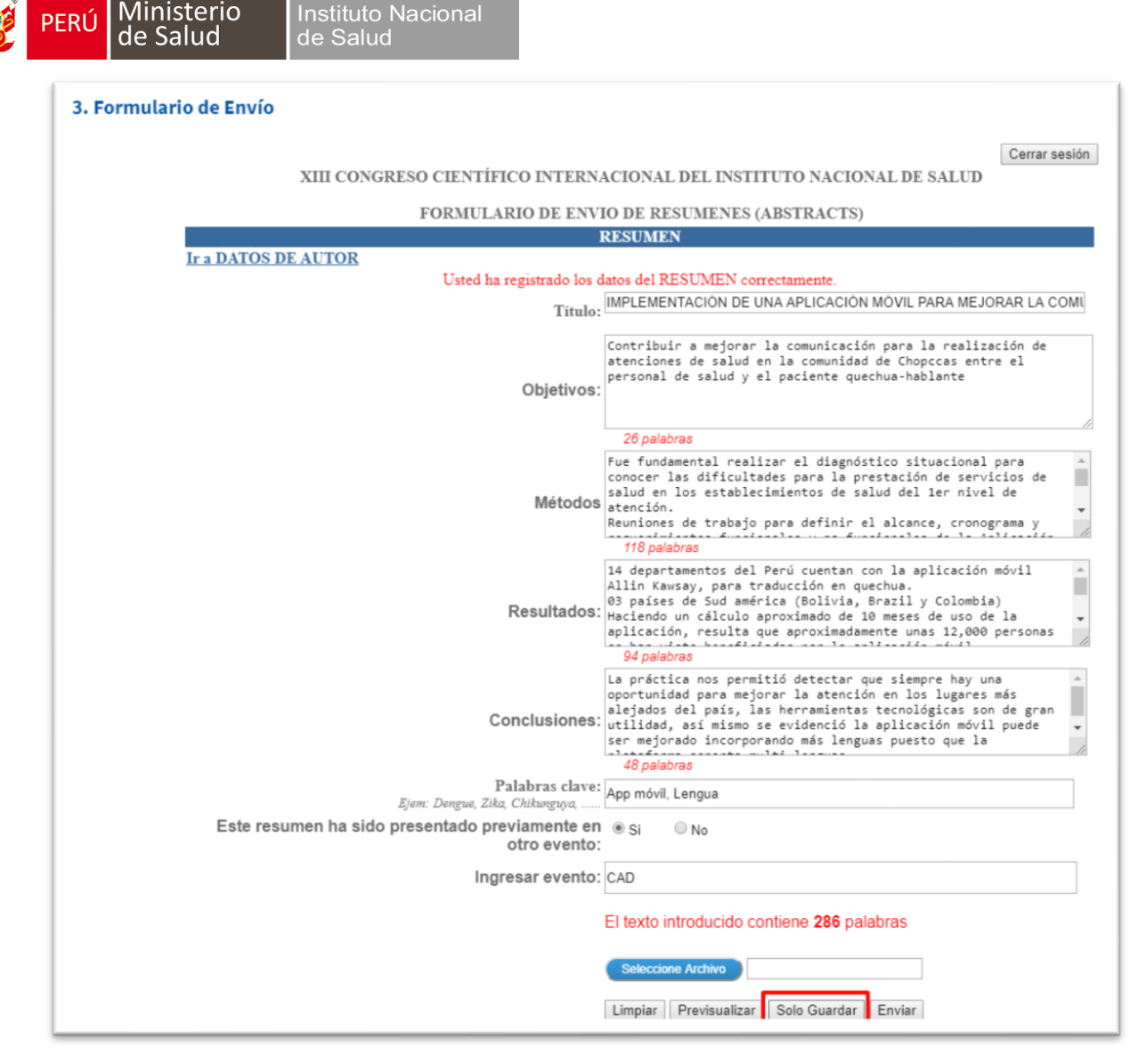

8. Una vez grabado podemos cerrar sesión y posteriormente ingresar con el usuario y contraseña para seguir modificando el resumen, una vez que ya estemos seguro del envío del resumen daremos clic en **ENVIAR**, lo cual ya estará listo para la revisión del comité y ya no se podrá modificar tu resumen, al dar clic en enviar nos saldrá una ventana donde una ventana informando que está seguro.

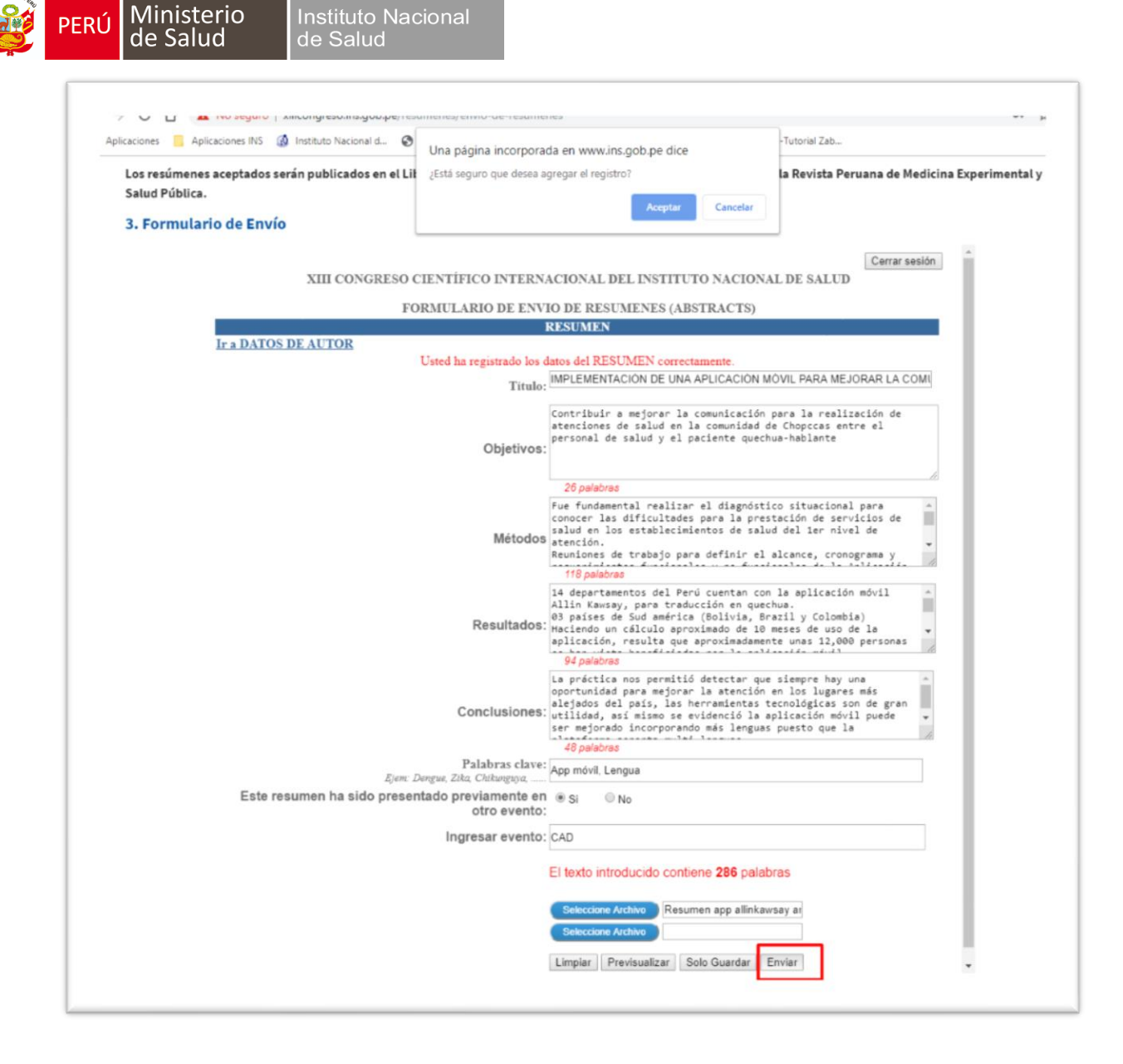

9. Una vez aceptado el mensaje nos saldrá la siguiente ventana, informando que El envio del RESUMEN (ABSTRACT) ha sido correcto:

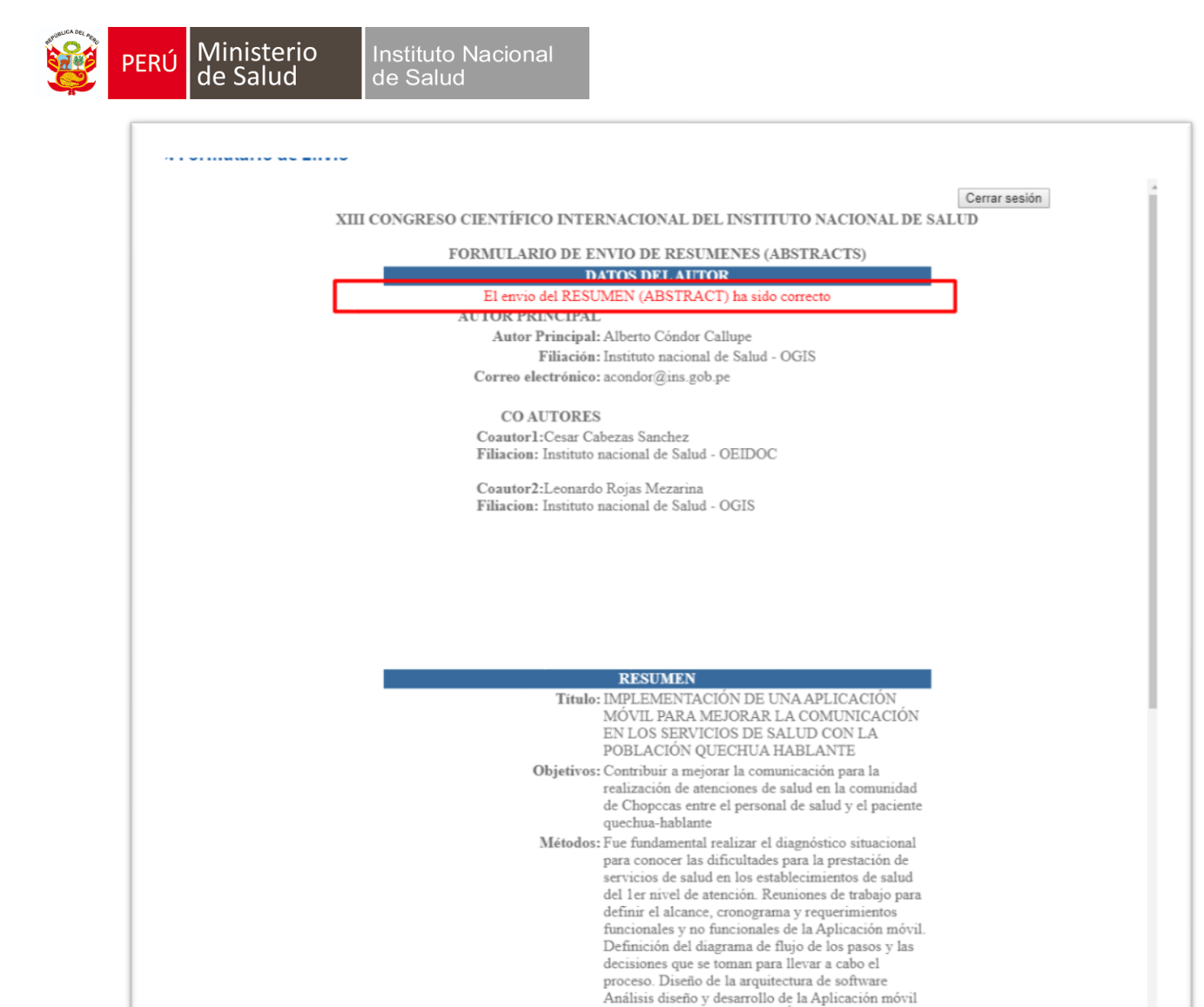

Allin Kawsay con metología Ágil Implementación y lanzamiento de la Aplicación Móvil. Reuniones con

10. Ahora si se ha realizado el envío correcto del RESUMEN.